# **OS X Special Menu**

- [Mimics Control Modifier](#page-0-0)  $\bullet$
- ['help' Mimics 'insert'](#page-0-1)
- • [Fn Mimics Fn](#page-0-2)
- [Opaque Popup Menus](#page-0-3)
- [Opaque Utility Windows](#page-1-0)
- [Scroll Wheel Mimics Option-Mouse](#page-1-1) [Allow OpenGL Stereo](#page-1-2)
- 
- [Full Screen](#page-1-3)
- [Allow Hi-Res OpenGL](#page-1-4)

# Special Help  **36 Mimics Control Modifier** ek ✔ 器Fn Mimics Fn ✔ Opaque Popup Menus **Opaque Utility Windows Scroll Wheel Mimics Option-Mouse** √ Allow OpenGL Stereo **Full Screen Allow Hi-Res OpenGL**  $\sqrt{2}$

When running LightWave on a Macintosh, there is a Special menu in the titlebar. This menu enables Mac-specific features.

# <span id="page-0-0"></span> **Mimics Control Modifier**

On by default. With this option on, the command key () can be used instead of the Ctrl key for Ctrl key shortcuts, like **Ctrl-L** for Limited Region. Be aware there can be a conflict when **Fn Mimics Fn** is also on for Ctrl-Fn key shortcuts, like **Ctrl F5** for the Effects window.

# <span id="page-0-1"></span> **'help' Mimics 'insert'**

On by default. The Insert key on a Windows keyboard pauses playback of a scene, but a Macintosh keyboard doesn't always have one. This entry enables the Macintosh Help key to replace the Insert key.

#### **Fn Mimics Fn**

<span id="page-0-2"></span>On by default. On some Macintoshes, hitting the Function key uses a system-wide utility like raising or lowering volume. Using this entry enables direct function key use for shortcuts, like **F5** for the Surface Editor.

# <span id="page-0-3"></span>**Opaque Popup Menus**

On by default. When off, popup menus and dropdown lists have a slightly transparent feel.

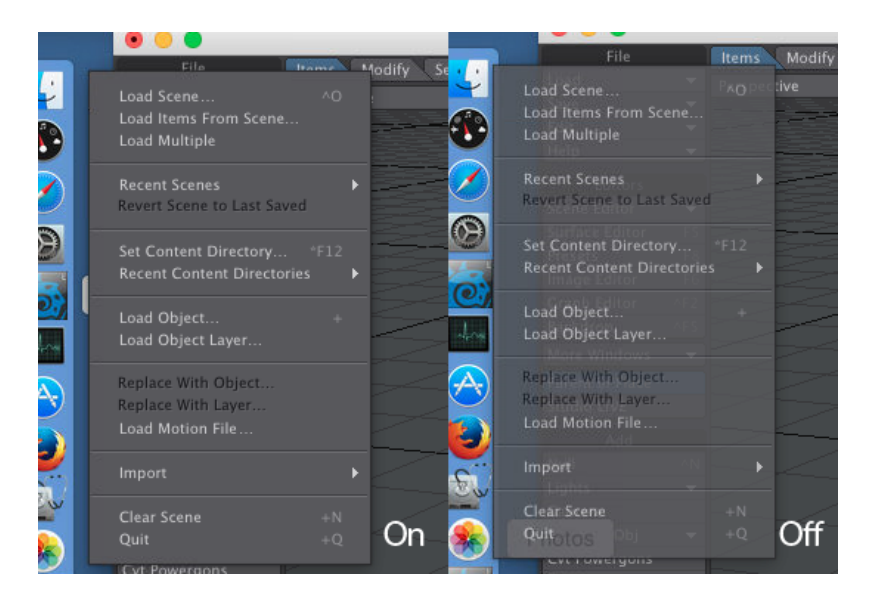

### <span id="page-1-0"></span>**Opaque Utility Windows**

Off by default. When enabled LightWave panels that cover any portion of the main window will become semi-transparent during mouse manipulations within the main window. This helps with viewport manipulations without moving the obscuring panels.

### <span id="page-1-1"></span>**Scroll Wheel Mimics Option-Mouse**

Off by default. This allows a mouse bi-directional scroll wheel/ball to manipulate viewports as if holding the option key while click-dragging the mouse pointer. This aids in viewport navigation.

#### <span id="page-1-2"></span>**Allow OpenGL Stereo**

Off by default. Some Macs have display adapters that are capable of Stereo OpenGL (quad buffers). Enabling this feature on display adapters that do not support it can be risky; so this feature is disabled by default. A restart of LW is required when changing this setting.

#### <span id="page-1-3"></span>**Full Screen**

Off by default. LightWave fills the screen completely, including the menu bar, and the mouse needs to be moved to the top of the screen to see it.

#### <span id="page-1-4"></span>**Allow Hi-Res OpenGL**

Off by default. To test [HiDPI previews](https://docs.lightwave3d.com/display/LW2018/HiDPI+Previews) for LightWave requires having this option checked. Layout must be restarted after changing this setting.